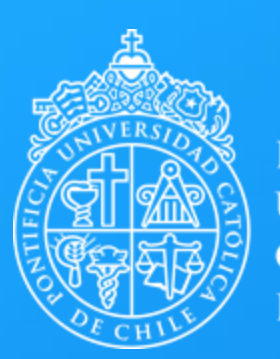

**PONTIFICIA UNIVERSIDAD CATÓLICA DE CHILE** 

> **Paso a paso Object Viewer (aplicación)**

> > Centro de Desarrollo Docente Vicerrectoría Académica

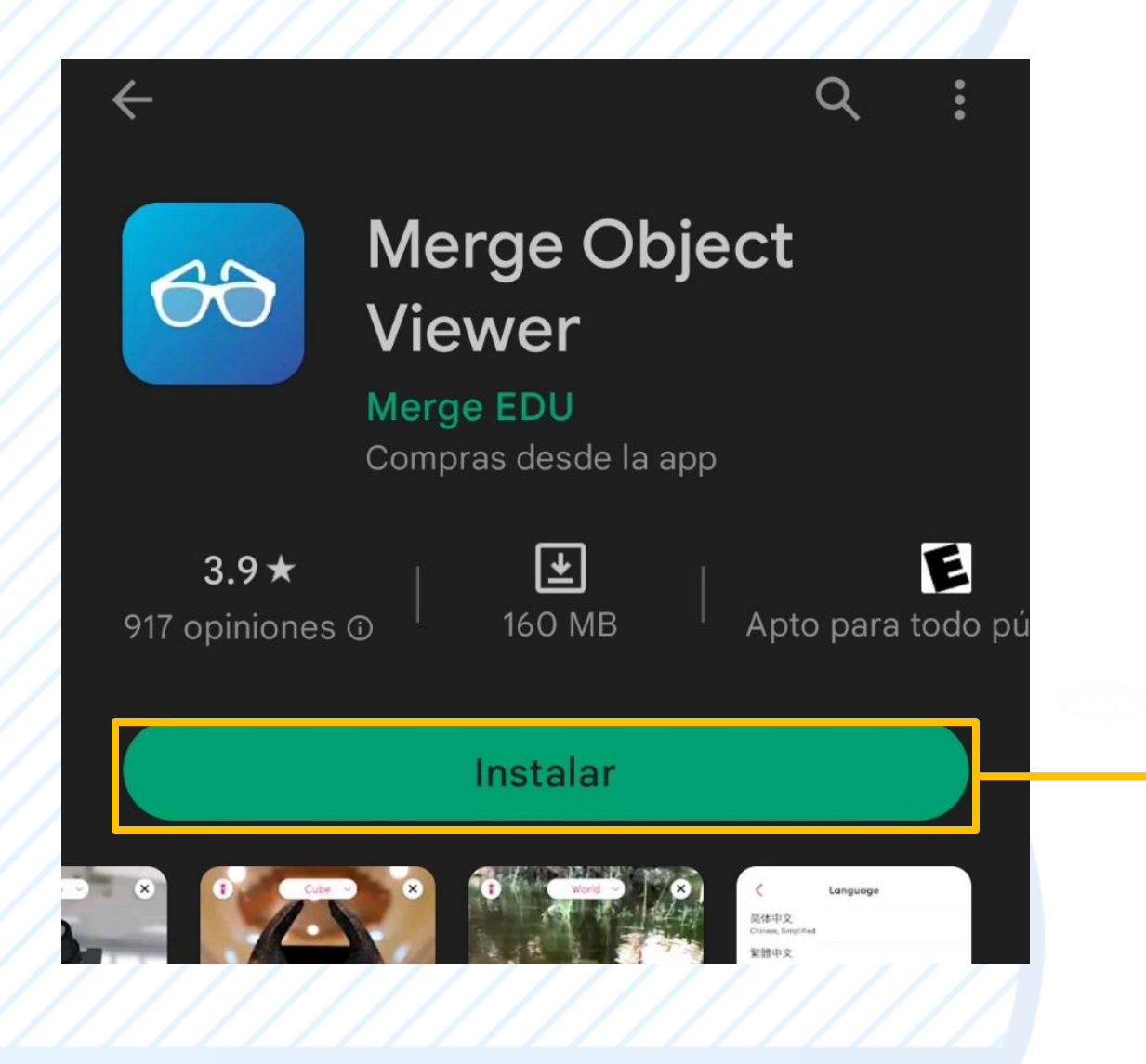

Descarga la aplicación desde Play Store o Apple Store. Instala y luego abre la aplicación.

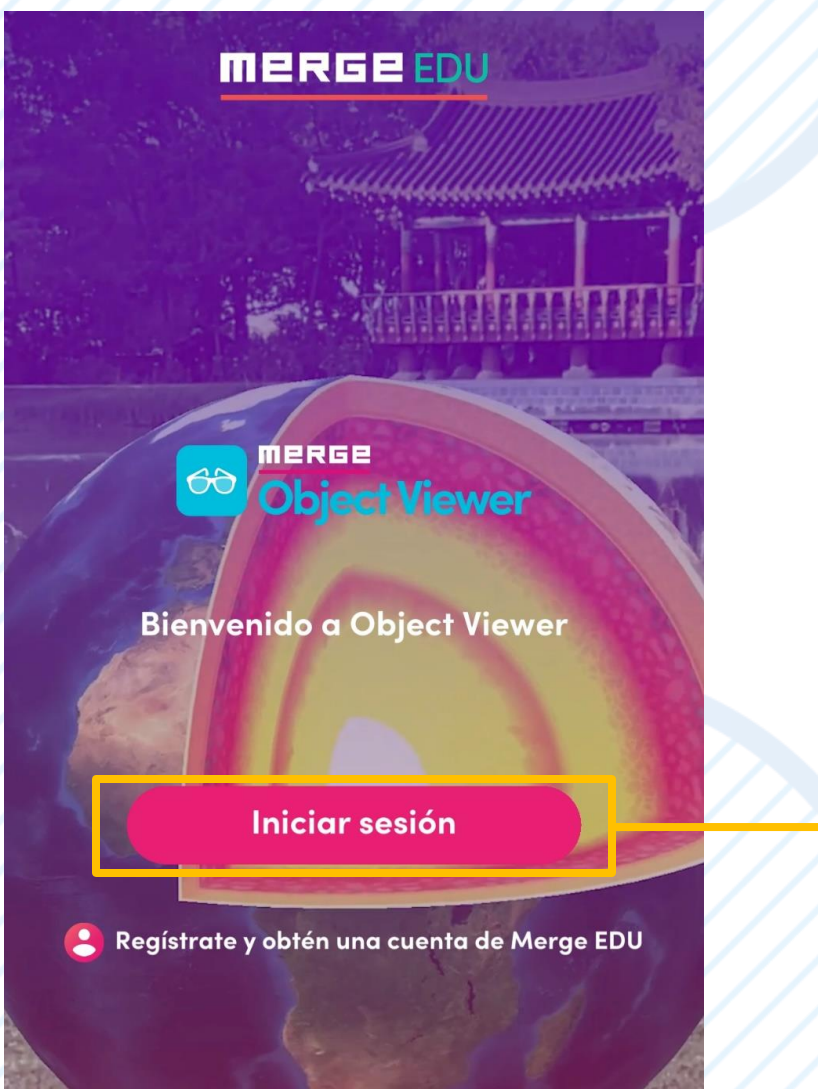

Inicia sesión, si no has creado una cuenta, regístrate con tus claves personales.

## Paso 2.1

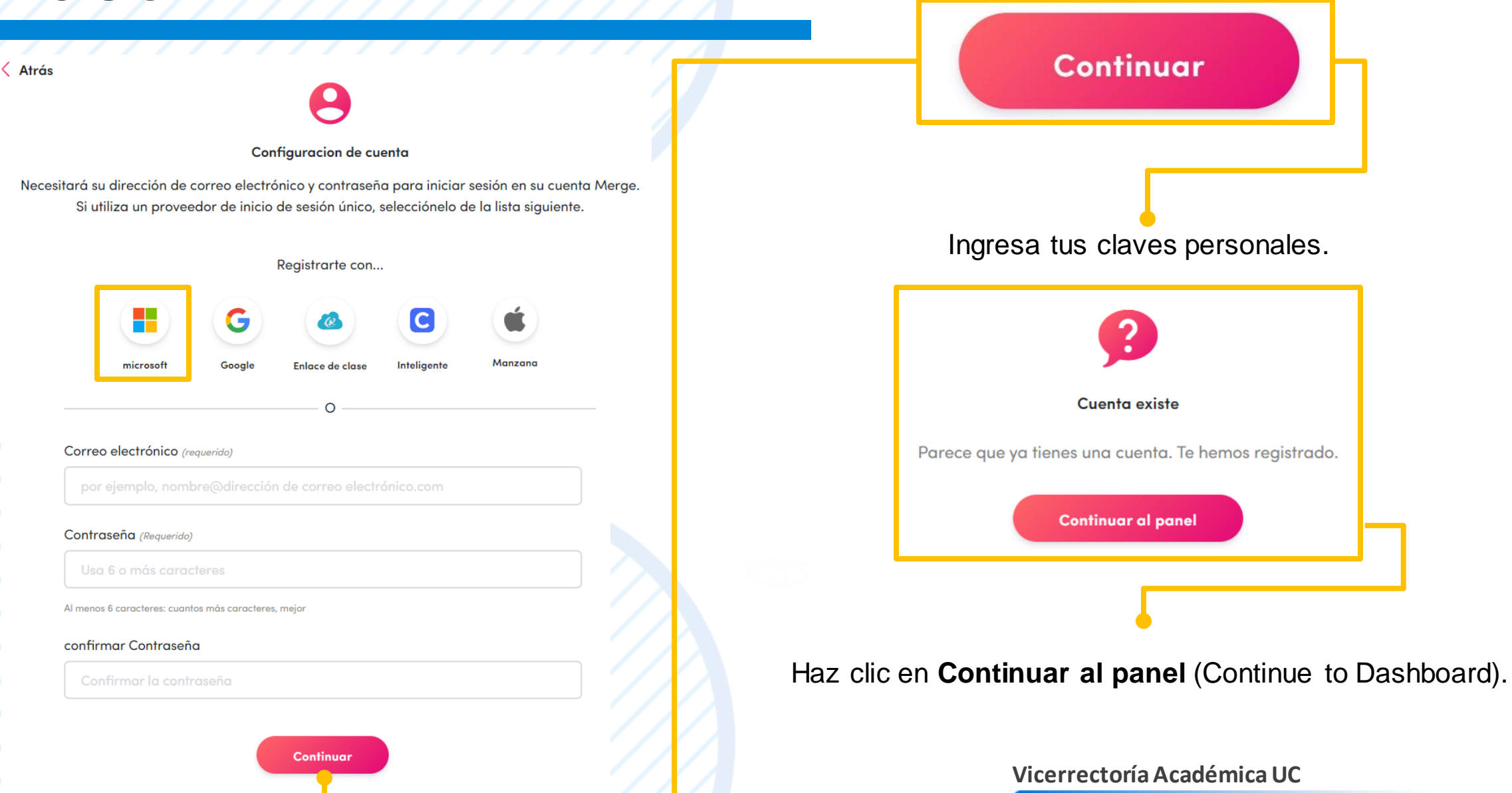

**Colecciones** 

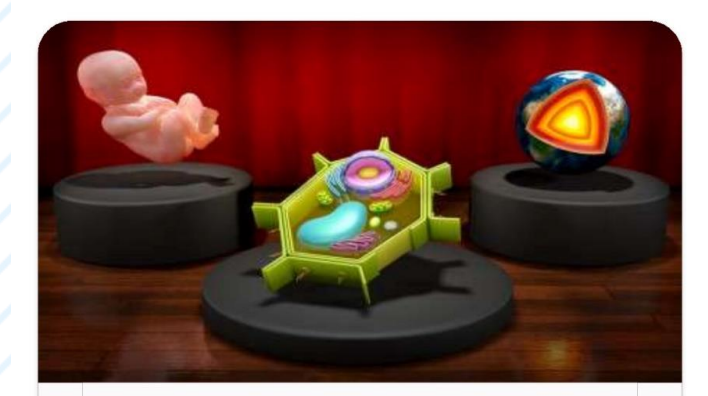

**Featured Objects** 

 $\equiv$ 

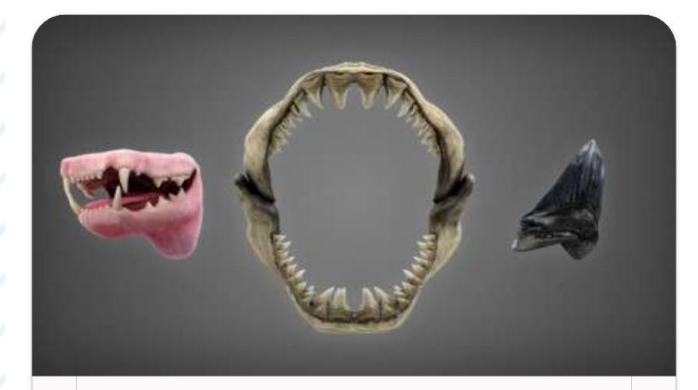

**Animal Teeth** 

#### **EXPLORAR**

Objetos de ayuda para la<br>enseñanza Colecciones de ayuda para

la enseñanza

Q Búsqueda por código

Descargas recientes

#### MI GALERÍA **Objetos**

Favoritos

Colecciones

Cargar

En el inicio de la aplicación dará distintas opciones de acceso a los recursos AR. En el apartado de **Explorar** es posible revisar y acceder a material realizado en distintas colecciones.

En el apartado de **Mi Galería** es posible acceder a los recursos (AR) realizados previamente por medio de la plataforma *Merge Cube* (\*)

*(\*) Disponible en Paso a paso de Merge Cube.*

#### **Collection Objects**

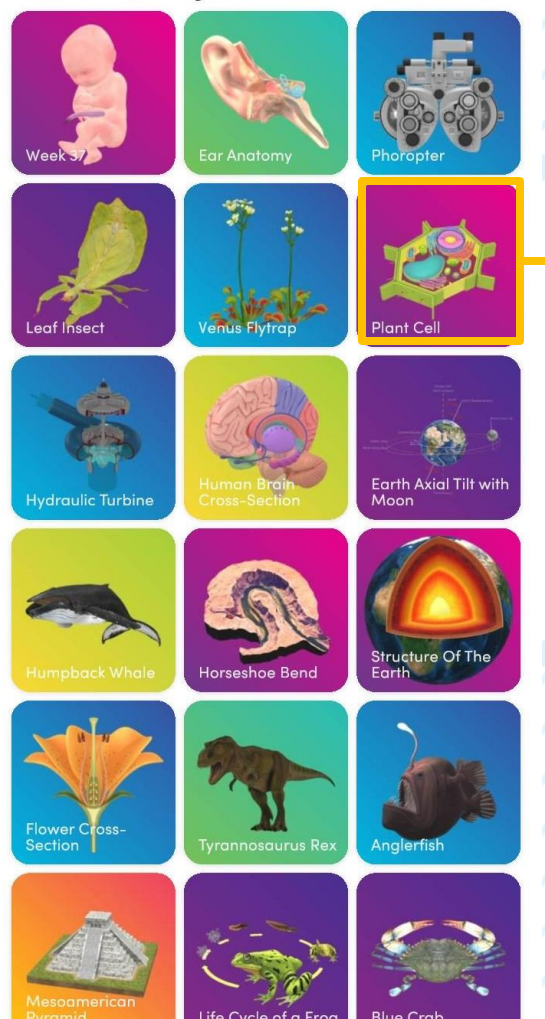

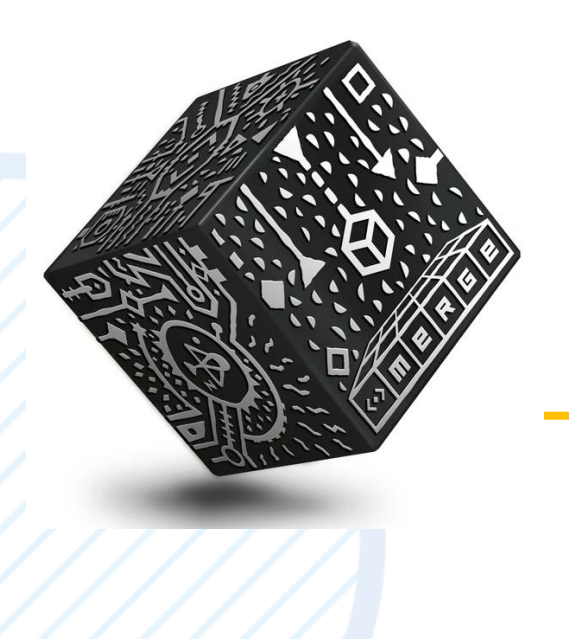

En el inicio de la aplicación expone las distintas colecciones con diferentes contenidos educativos.

Para poder explorarlas, basta con hacer clic y seleccionar su usarás el modo **Cubo** o no.

#### Paso 4.1

3D CUBO MUNDO AURICULARES

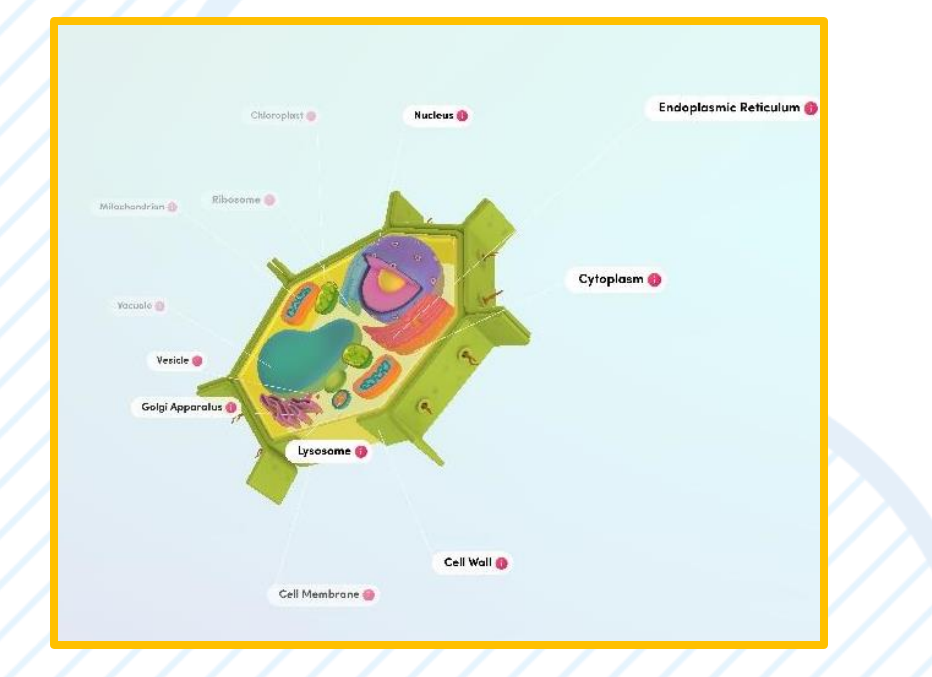

En la parte superior del recurso, aparece una barra que permite 3 opciones de visualización.

La primera opción; **3D** permite ver solo el modelo 3D, sin necesidad de utilizar otro elemento.

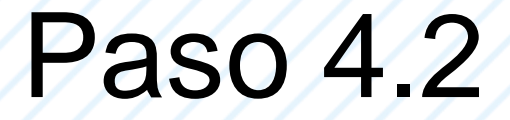

3D CUBO MUNDO AURICULARES

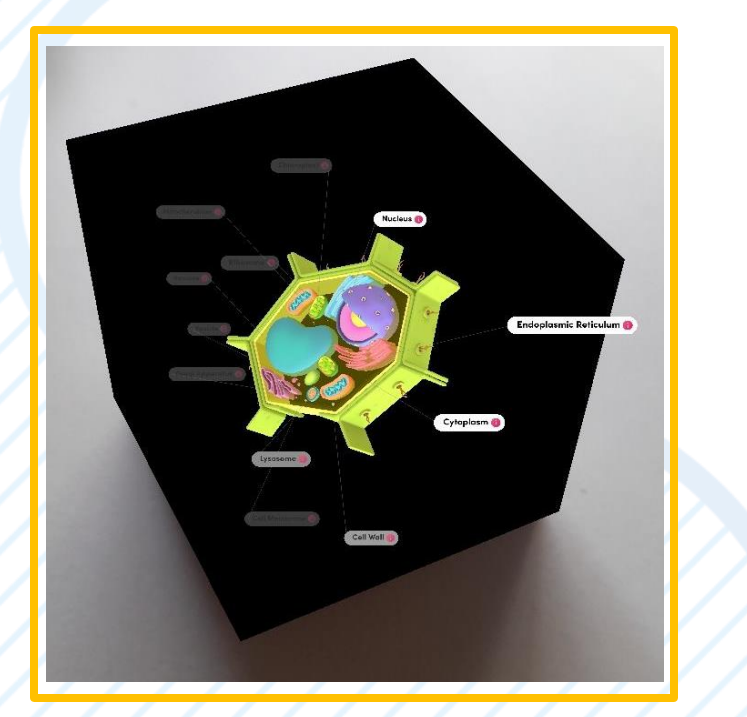

La segunda opción; **Cubo** ver el modelo en 3D dentro de la figura, por tanto, al manipular el cubo la figura se mueve con este.

#### Paso 4.3

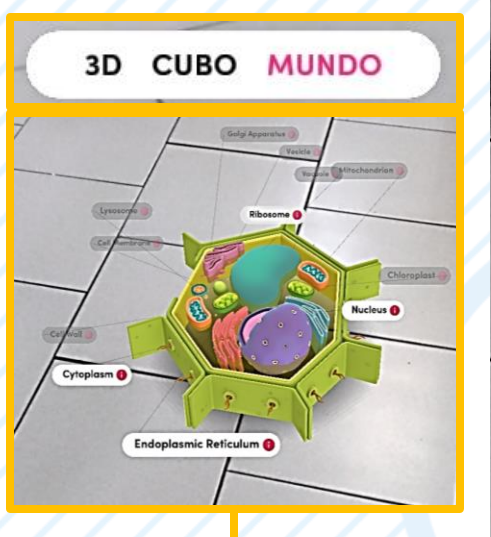

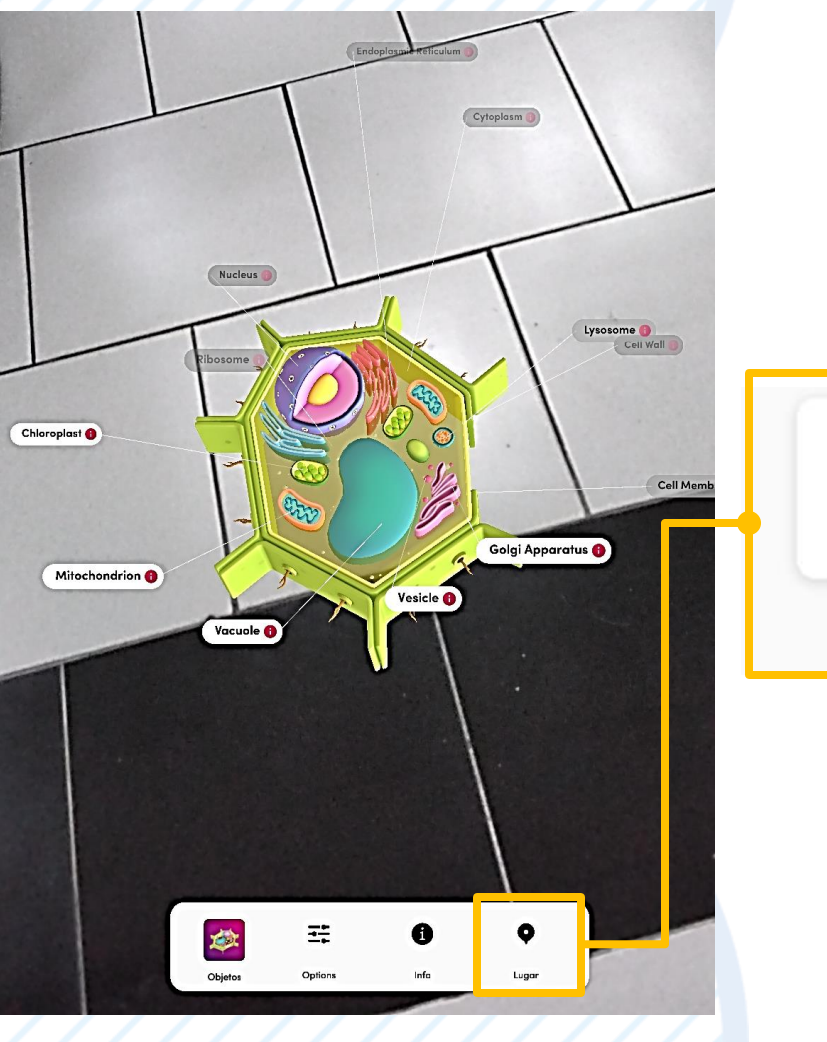

 $\bullet$ 

Lugar

Ahora en la opción M**undo** es posible ver el modelo en nuestro entorno. Dentro del cual es posible mover y cambiar el tamaño del modelo.

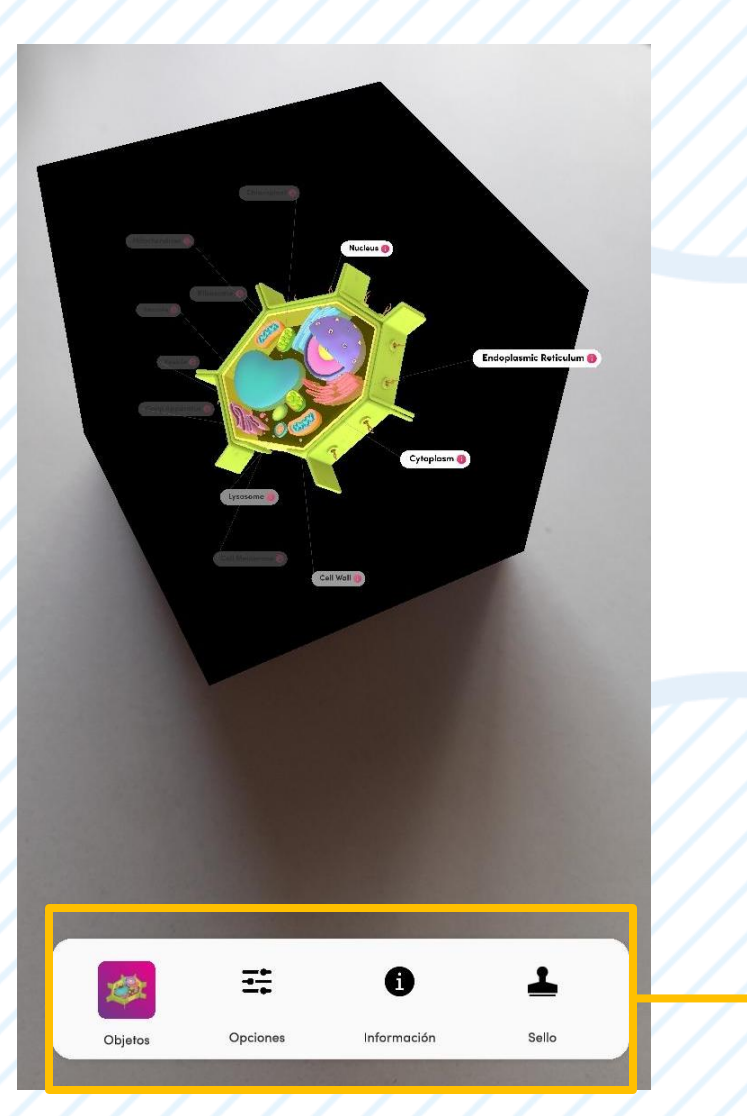

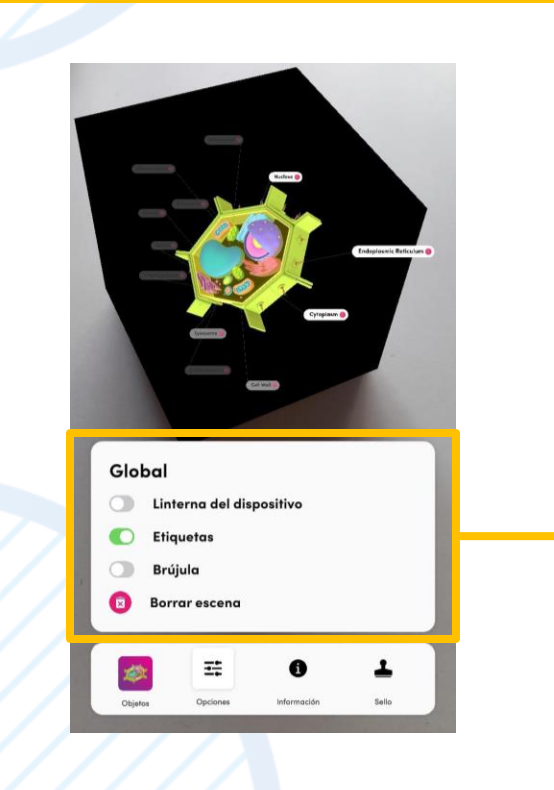

En la parte inferior del modelo, es posible ver una barra que, al hacer clic en **Opciones,** se habilitan o deshabilitan las etiquetas del que contienen información educativa.

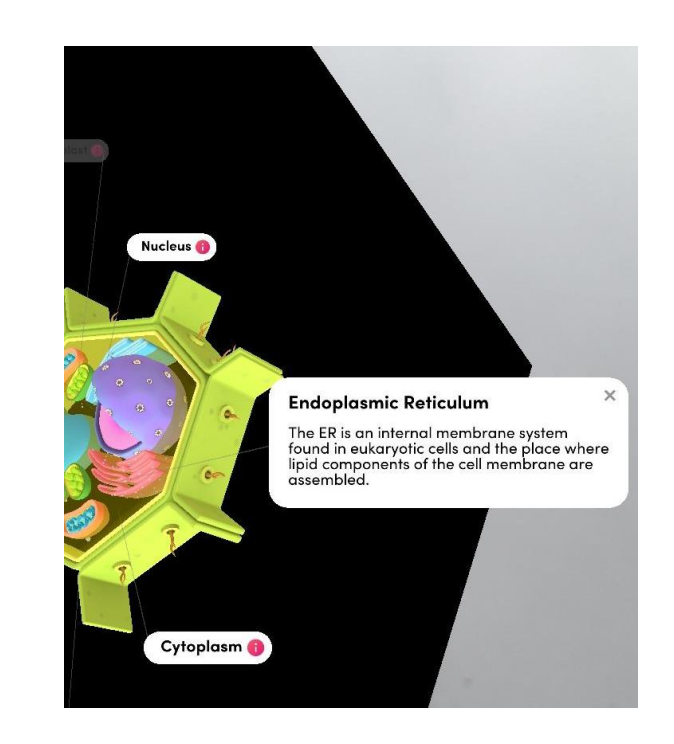

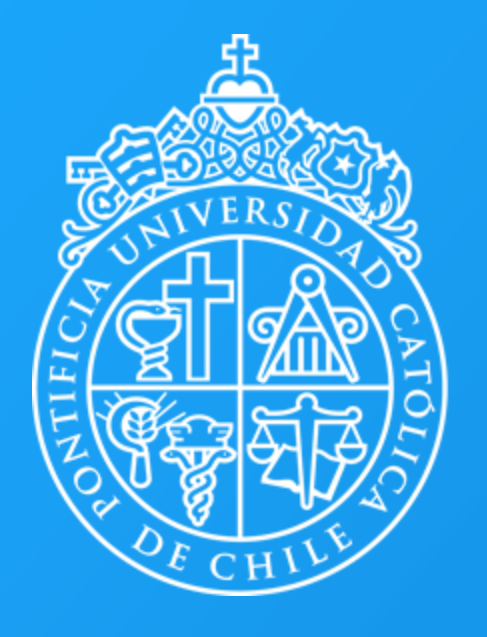

**PONTIFICIA UNIVERSIDAD CATÓLICA** DE CHILE

Centro de Desarrollo Docente

Visitanos en:

**Desarrollodocente.uc.cl**